# MIDDLE SCHOOL STUDENTS COMING TO WCHS NEXT YEAR

PowerSchool Course Selection

### PLEASE GO TO WCHS.LETHSD.AB.CA

ngs Educational Covid-2022/2023 Athletics Calendar Philosophy 19 Registration and Programs Information

Home / 2022/2023 Registration Information

#### 2022/2023 Registration **Information**

Fine

Arts

#### **Grade 8 Welcome Letter**

Please note that a Registration form will be sent home via email on March 25, 2022 and the registration needs to be completed by Friday April 29, 2022.

Choosing Options will be available on Monday May 2 via PowerSchool. The WCHS Admin and Counselling team will be visiting Wilson Middle School and Lethbridge Christian to help grade 8 students select options.

\*The Registration documents need to be completed by April 29, 2022.

Student option choices need to be completed by Friday May 6, 2022.

Grade 8 Welcome

### BEFORE YOU START…

- Please go to the WCHS website wchs.lethsd.ab.ca
- Go to the 2022/2023 "Registration Information" tab at the top of the page
- Please read the Grade 9 handbook.
- You must pick 8 option blocks.
- Each option has a value for the number of blocks it uses in brackets eg, (1), (2), (4)
- Please be sure you only pick up to 8 blocks.
- EXCEPTIONS: if you are taking band AND choir. Each of these is worth 4 but our system knows how to work with that problem. Tae Kwon Do takes up 2 blocks

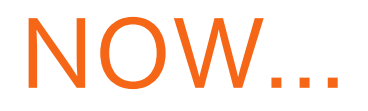

You just need to enter your choices into Powerschool

You do NOT need to make any core class selections, those will be done for you.

### LOG ON TO POWERSCHOOL

Go to your middle school website :<http://wms.lethsd.ab.ca/> or <https://lcs.lethsd.ab.ca/>

Click the P in the top bar

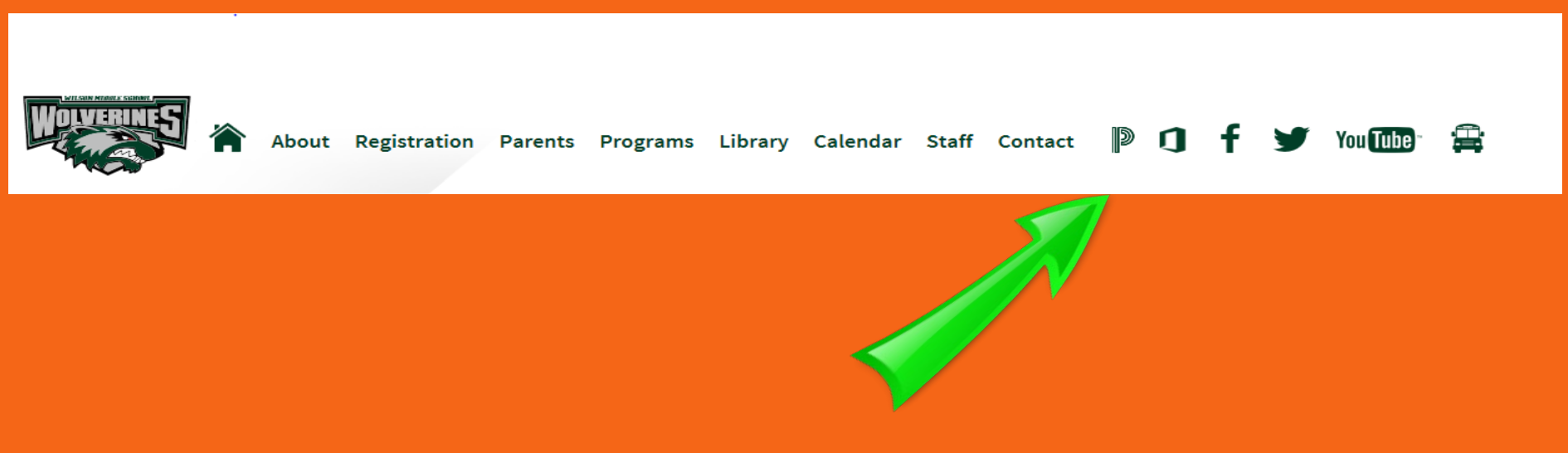

Or the PowerSchool option on the side

### LOGGING INTO POWERSCHOOL

#### Log into the screen using yours or your child's ID and password

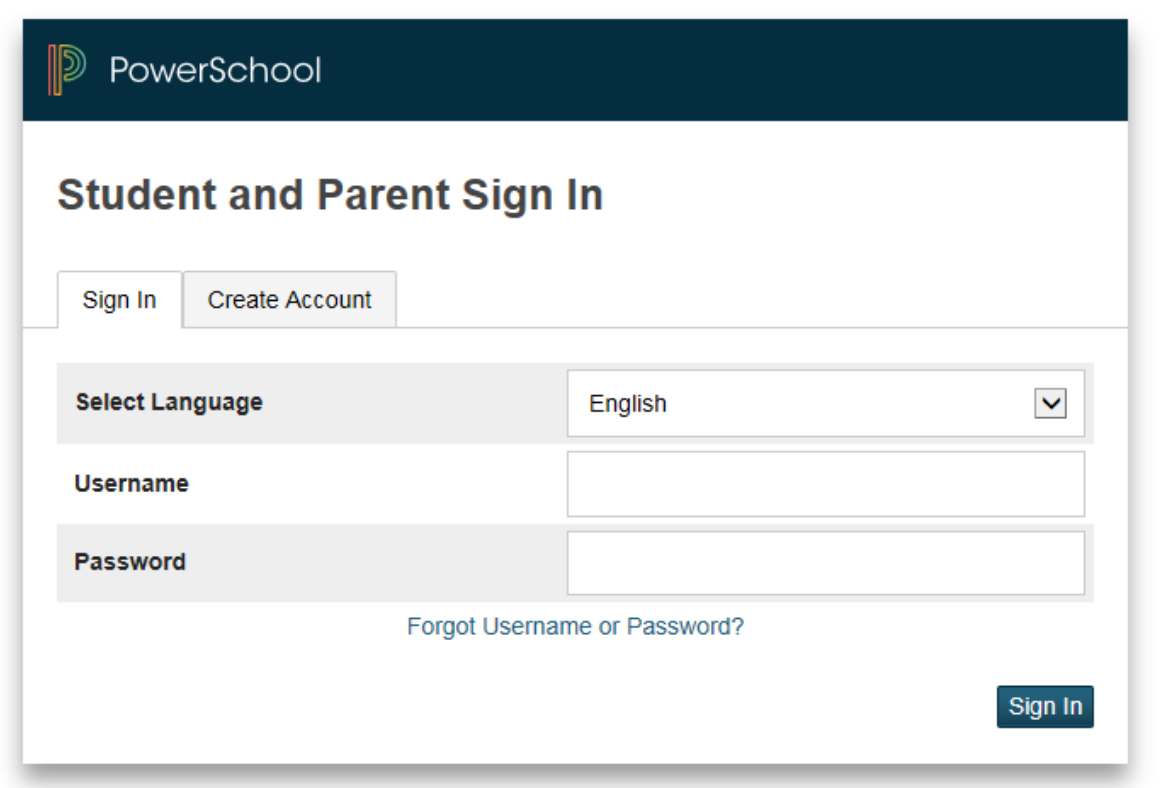

### SELECT CLASS REGISTRATION

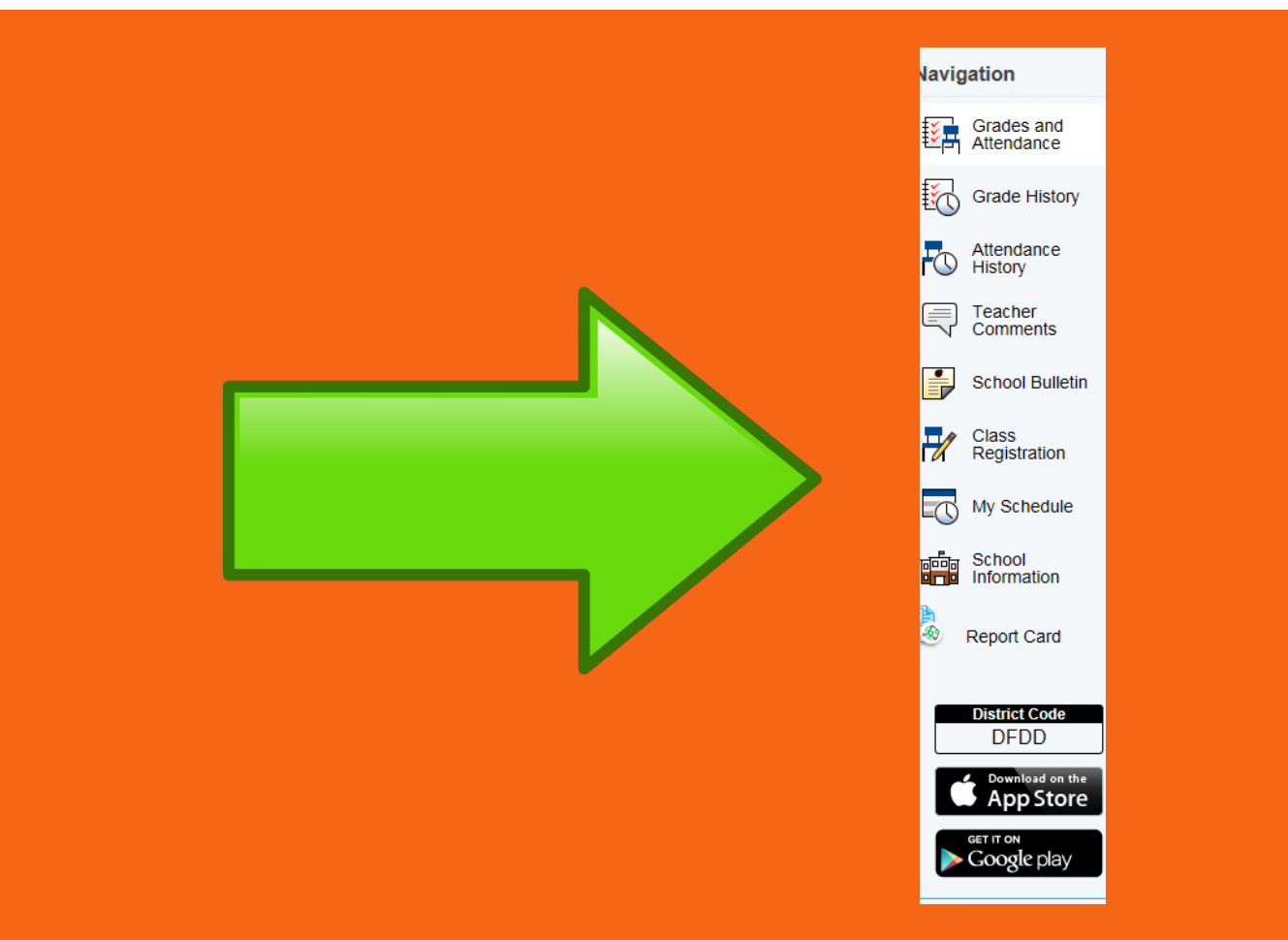

### ON THE RIGHT HAND SIDE SELECT THE PENCIL AND THE OPTIONS WILL SHOW.

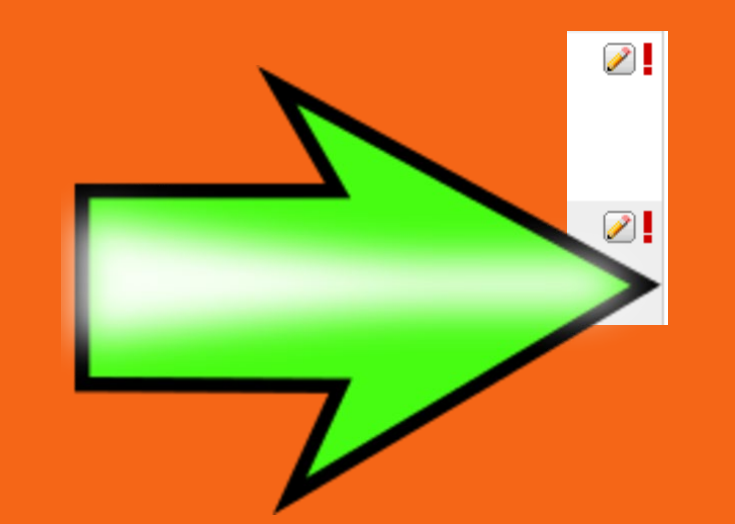

## EACH OPTION COUNTS FOR 1 BLOCK EXCEPT…

- Band counts for 4 (goes all year)
- Choir counts for 4 (goes all year)
- Tae Kwon Do counts for 2 (goes for 1/2 the year)

## CLICK ON THE BOX OF THE OPTIONS THAT YOU WOULD LIKE TO PARTICIPATE IN.

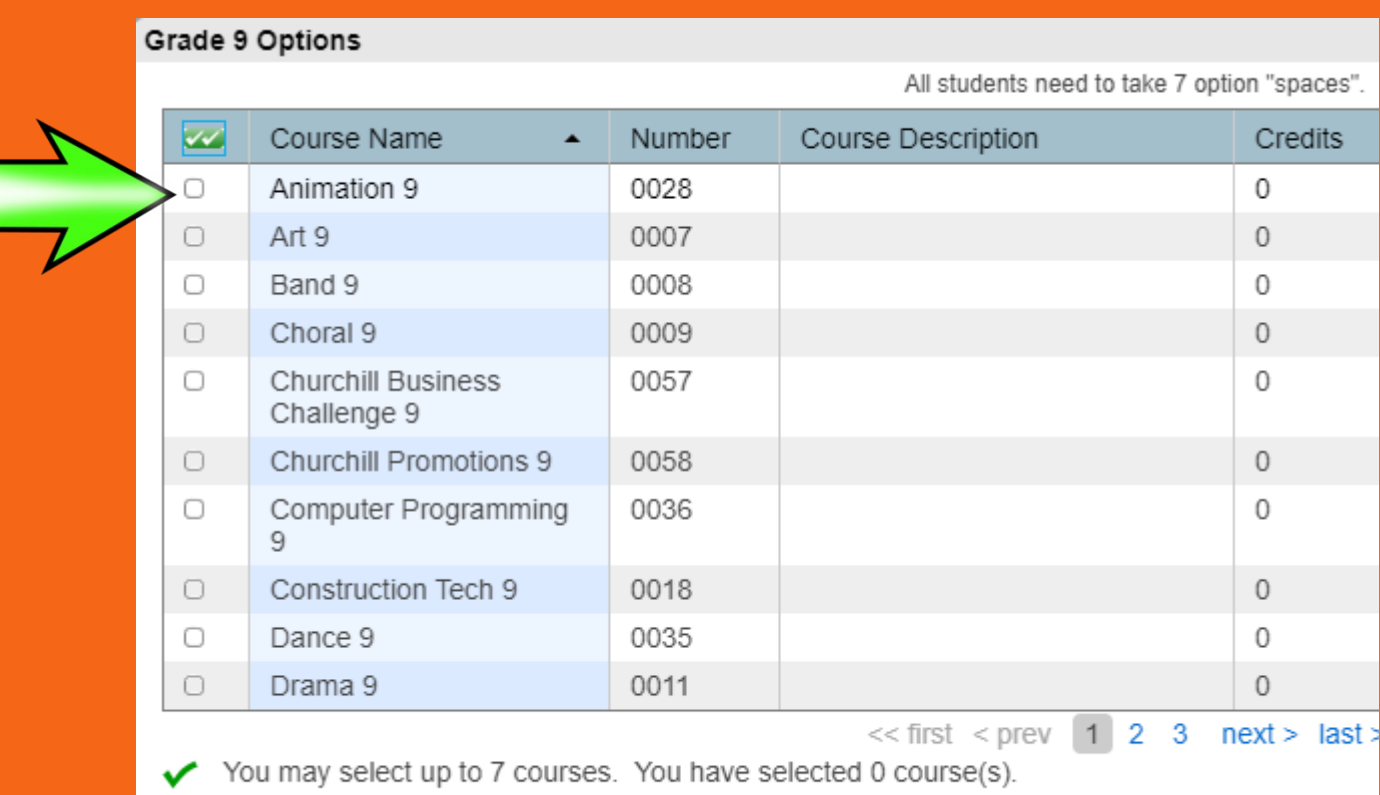

PLEASE NOTE THERE ARE 3 PAGES TO CHOOSE FROM!!!

### ONCE YOU HAVE SELECTED THE CHOICES YOU MUST CLICK THE OKAY BUTTON AND YOU ARE DONE!

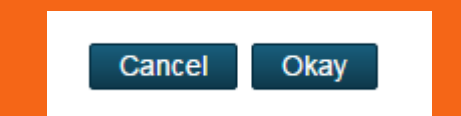

# THANK YOU FOR TAKING THE TIME TO COMPLETE THIS!